**<Adv C & App/>**

# Advanced C Program And It's Application

**File Processing**

Assistant Prof. Chan, Chun-Hsiang

*Department of Artificial Intelligence, Tamkang University*

*Dec. 01, 2021*

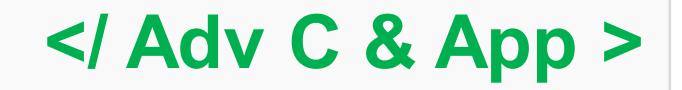

### **<Outline/>**

- **大綱**
- **[1] Data I/O**
- **[2] fopen**
- **[3] fprintf & fwrite**
- **[4] Array to binary/ text file**
- **[5] fread & fscan**
- **[6] Read 2D data**
- **[7] Read csv file**
- **[8] Assignments**
- **[9] References**

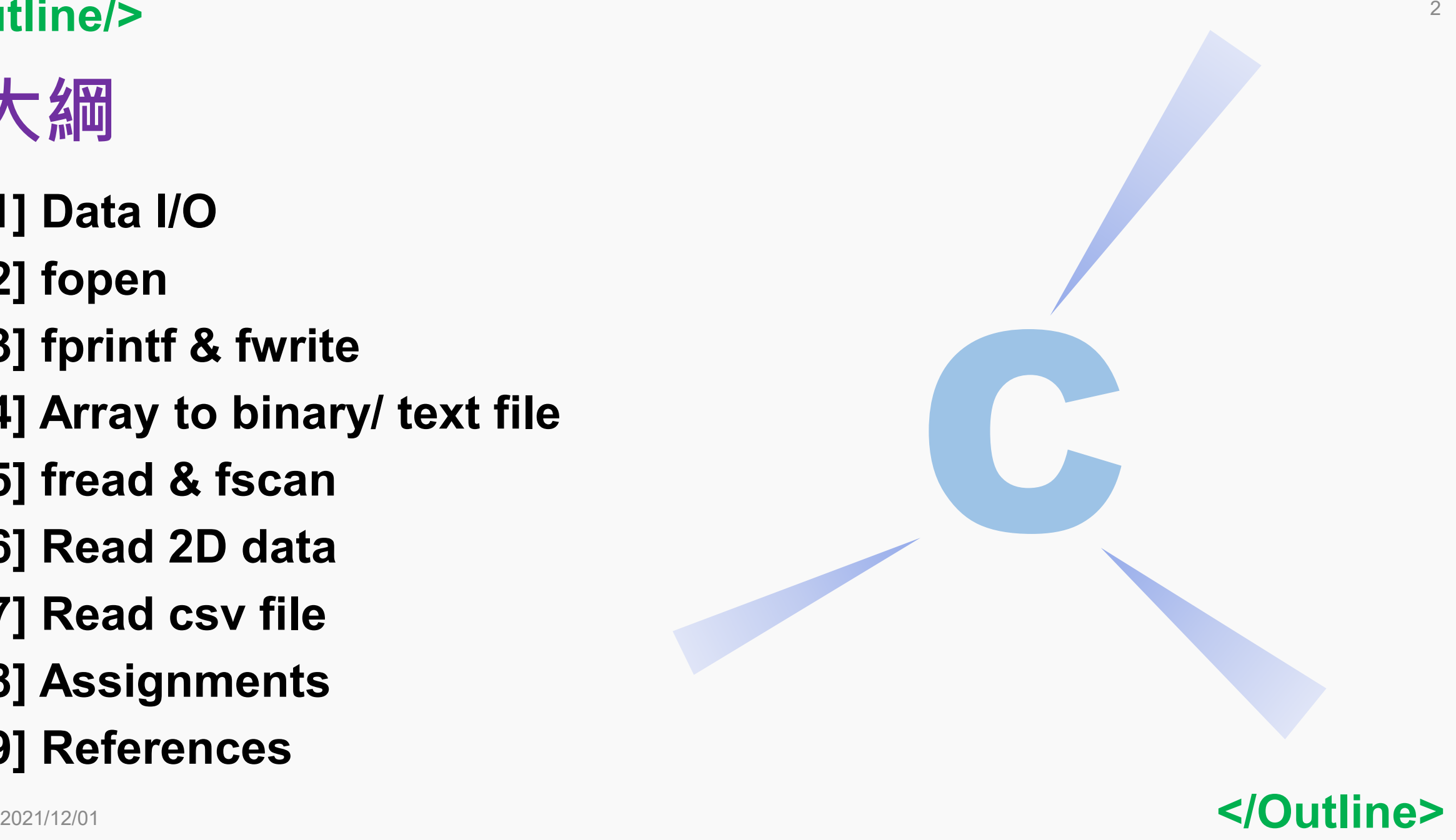

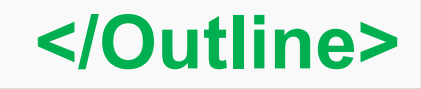

**<IO/>**

# **檔案讀寫 Data I/O**

**正常情況下,我們要做的分析資料不太可能是靠自己一筆一筆的 輸入,就算是需要輸入,也不會是打在main()裡面,通常我們都** 是會用外部資料來源。所以今天的課程,主要是教大家如何讀寫 **檔案。。。**

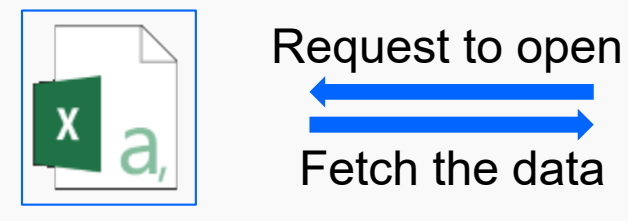

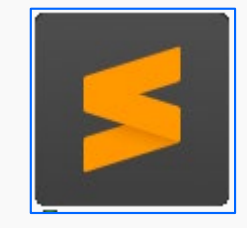

**fopen, fclose, fwrite, fprintf, fscan, fread, …**

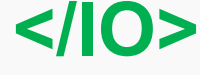

3

### **<fopen/>**

# **fopen**

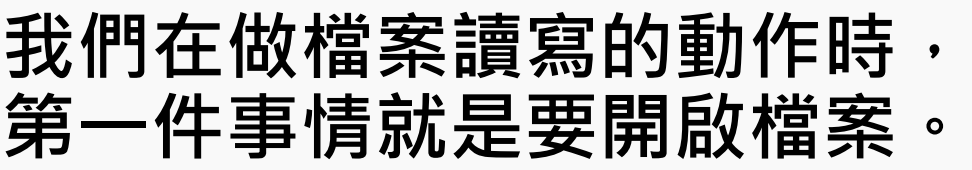

### **在C語言裡面,通常就是用 fopen配合一個檔案指標開 啟檔案。**

#### **FILE \*fopen(const char \*filename, const char \*mode)**

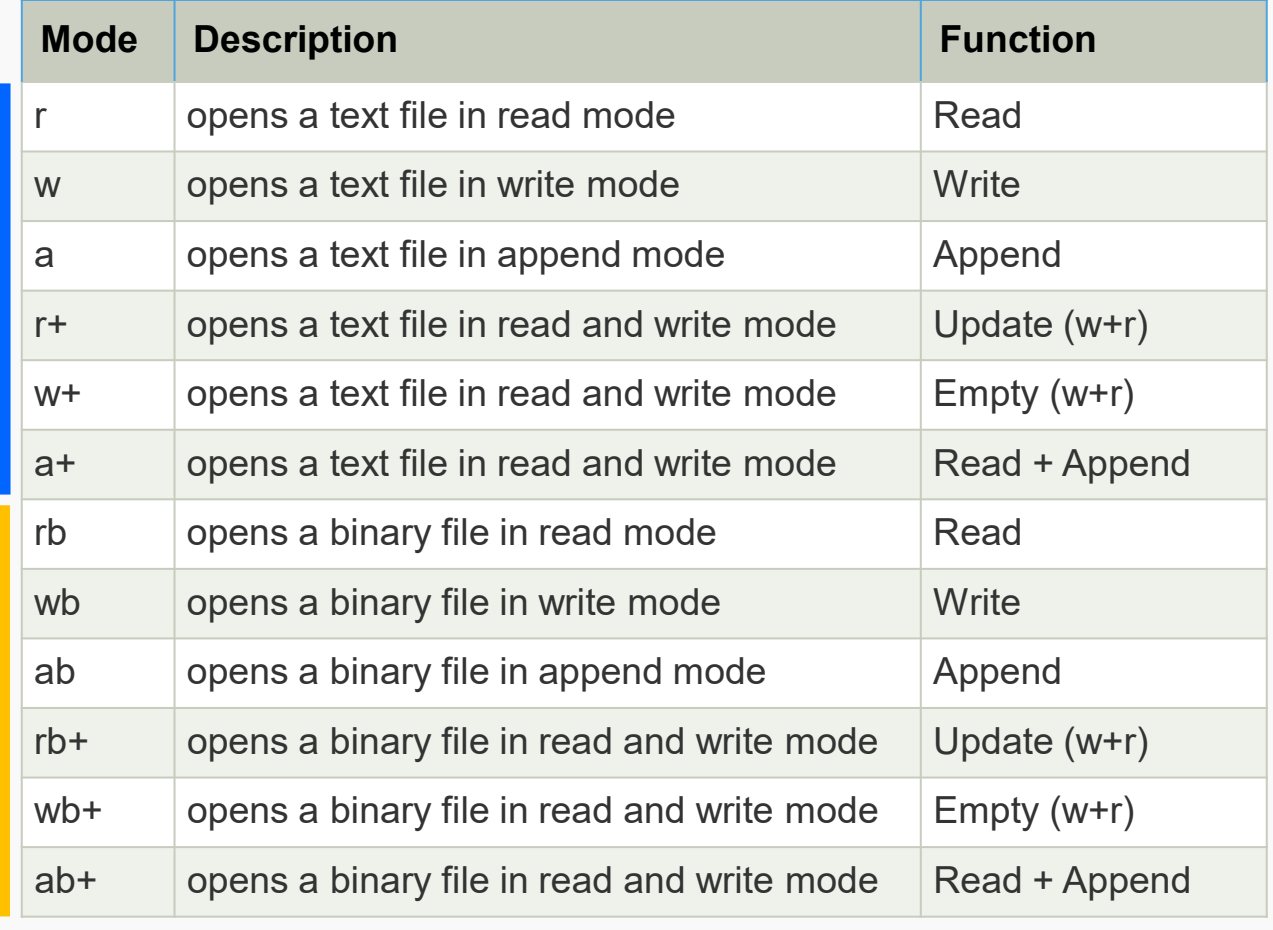

**Ref:** <https://www.javatpoint.com/file-handling-in-c>

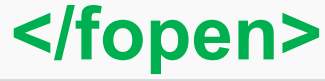

**<fprintf/>**

# **fprintf**

**(text file)檔案寫入其實就是 (1) 利用一個pointer去指向檔案的位置 (2) 利用fopen打開檔案 (3) 利用fprintf依照需要的格式印到檔案 (4) 利用fclose把檔案關掉**

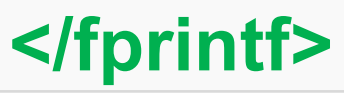

5

### **<fprintf/>**

# **fprintf**

(text file)檔案寫入寫其實就是 (1) 利用一個pointer去指向檔案的位置 (2) 利用fopen打開檔案 (3) 利用fprintf依照需要的格式印到檔案 (4) 利用fclose把檔案關掉

**Lab 9-1:**

將以下的變數存進一個檔名 為lab91 text.txt的text檔案: double a=0, b=2.3, c=3.14;

**#include <stdio.h> int main(){ /\*Ex 9-1: write text file\*/ printf("Ex 9-1: write text file\n"); int a = 0x31323334, b = 2, c = 100, d = 10; // write into a file FILE \*text = fopen("text\_9\_1.txt", "w"); fprintf(text, "%d %d %d %d\n", a, b, c, d); fclose(text);**

825373492 2 100 10

**</fprintf>**

6

**<fwrite/>**

# **fwrite**

**(bin file)檔案寫入其實就是 (1) 利用一個pointer去指向檔案的位置 (2) 利用fopen打開檔案 (3) 利用fwrite依照需要的格式印到檔案 (4) 利用fclose把檔案關掉**

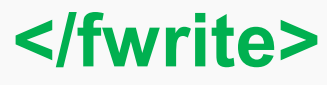

7

### **<fwrite/>**

# **fwrite**

(bin file)檔案寫入寫其實就是 (1) 利用一個pointer去指向檔案的位置 (2) 利用fopen打開檔案 (3) 利用fwrite依照需要的格式印到檔案 (4) 利用fclose把檔案關掉

#### **Lab 9-2:**

將以下的變數存進一個檔名 為lab91\_text.sav的bin檔案: double a=0, b=2.3, c=3.14;

**#include <stdio.h> int main(){ /\*Ex 9-2: write bin file\*/ printf("Ex 9-2: write bin file\n"); int a = 0x31323334, b = 2, c = 100, d = 10; // write into a file FILE \*bin = fopen("text\_9\_2.sav", "wb"); fwrite(&a, sizeof(a), 1, bin); fwrite(&b, sizeof(b), 1, bin); fwrite(&c, sizeof(c), 1, bin); fwrite(&d, sizeof(d), 1, bin); fclose(bin);**

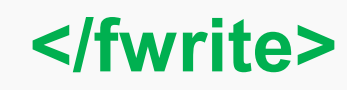

2021/12/01

**<array2text/>**

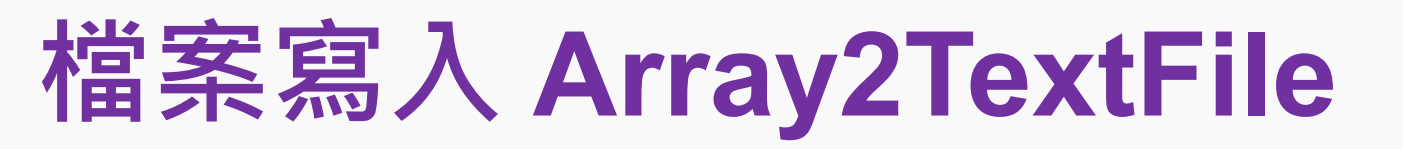

(bin file)檔案寫入寫其實就是 (1) 利用一個pointer去指向檔案的位置 (2) 利用fopen打開檔案 (3) 利用fwrite依照需要的格式印到檔案 (4) 利用fclose把檔案關掉

### **我們剛剛數將變數寫入檔案,但如果今天我們要寫 入的是矩陣,那應該怎麼做呢?**

**#include <stdio.h>**

**}**

#### **int main(){**

**/\*Ex 9-3: write an array into a text file\*/**

**printf("Ex 9-3: write an array into a text file\n"); int a[20] = {0,1,2,3,4,5,6,7,8,9,10,11,12,13,14,15,16,17,18,19}; int i;**

**// write into a file**

**fclose(text);**

```
FILE *text = fopen("text_9_3.txt", "w");
for (i=0; i<sizeof(a)/sizeof(a[0]); i++){
        fprintf(text, "%d\t", a[i]);
```
#### **Lab 9-3:**

寫一個 function 可以自動產生 Fibonacci number, 將前10項存 進一個矩陣中,並寫入一個檔名 為lab93\_text.txt的text檔案中。

### **</array2text>**

 $\overline{9}$ 

**<array2bin/>**

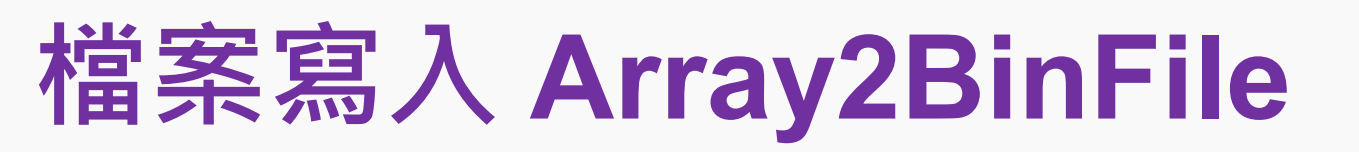

(bin file)檔案寫入寫其實就是 (1) 利用一個pointer去指向檔案的位置 (2) 利用fopen打開檔案 (3) 利用fwrite依照需要的格式印到檔案 (4) 利用fclose把檔案關掉

10

### **同樣的道理,如果我們今天要改成寫入二進位的檔案裏面時…**

```
#include <stdio.h>
int main(){
       /*Ex 9-4: write an array into a binary file*/
       printf("Ex 9-4: write an array into a binary file\n");
       int a[20] = {0,1,2,3,4,5,6,7,8,9,10,11,12,13,14,15,16,17,18,19};
       int i;
       // write into a file
       FILE *bin = fopen("text_9_4.sav", "wb");
       for (i=0; i<sizeof(a)/sizeof(a[0]); i++){
               fwrite(&a[i], sizeof(a[i]), 1, bin);
       }
       fclose(bin);
                                                  Lab 9-4:
                                                  寫一個 function 可以自動產生
                                                  Fibonacci number, 將前10項存
                                                  進一個矩陣中,並寫入一個檔名
                                                  為lab94_text.sav的bin檔案中。
```
### **</array2bin>**

**<readFile/>**

# **Read a file**

**既然我們能寫入,讀取檔案的改念其實也很相近… 先前我們是講說利用fprintf將變數印到檔案中;同理,現在我們要 做的事情就是用fread將data讀出來,並存進所對應的變數之中。**

**大致的流程: (1) fopen開啟檔案 (2) fread (for bin)/fscanf (for txt)讀取資料 (3) fclose關閉檔案**

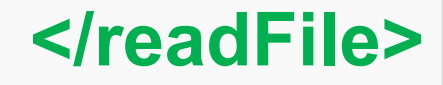

11

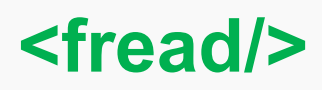

# **fread**

```
#include <stdio.h>
int main(){
        /*Ex 9-5: read a binary file*/
        printf("Ex 9-5: read a binary file\n");
        int a[20] = {0};
        int i;
        // read a file
        FILE *bin = fopen("text_9_4.sav", "rb");
        for (i=0;i<sizeof(a)/sizeof(a[0]);i++){
                fread(&a[i], sizeof(a[i]), 1, bin);
        }
        fclose(bin);
```
大致的流程: (1) fopen開啟檔案 (2) fread (for bin)/fscanf (for txt)讀取資料 (3) fclose關閉檔案

### **// print array element for (i=0;i<sizeof(a)/sizeof(a[0]);i++){ printf("%d\t",a[i]); if ((i+1)%5==0){ putchar('\n'); } } Lab 9-5:** 將lab94\_text.sav的bin檔案中資 料讀取回來存在一個矩陣,並列 印出來!

**}**

**</fread>**

### **<fscan/>**

# **fscan**

```
#include <stdio.h>
int main(){
        /*Ex 9-6: read a text file*/
        printf("Ex 9-6: read a text file\n");
        int a[20] = {0};
        int i;
        // read a file
        FILE *text = fopen("text_9_3.txt", "r");
        for (i=0;i<sizeof(a)/sizeof(a[0]);i++){
                 fscanf(text, "%d", &a[i]);
        }
        fclose(text);
```
大致的流程: (1) fopen開啟檔案 (2) fread (for bin)/fscanf (for txt)讀取資料 (3) fclose關閉檔案

### **// print array element for (i=0;i<sizeof(a)/sizeof(a[0]);i++){ printf("%d\t",a[i]); if ((i+1)%5==0){ putchar('\n'); } } Lab 9-6:** 將lab93\_text.txt的text檔案中資 料讀取回來存在一個矩陣,並列 印出來!

**}**

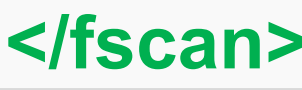

**<read2Ddata/>**

# **讀取二維資料**

**正常情況下,我們會遇到的資料往往不是一維矩陣,至少都是二維 矩陣或是以上(such as image),那麼如何匯入一個二維矩陣資料呢?**

**首先,我們可以先宣告一個 2D zero array,再填數字進去即可! 說到這裡大家有想法了嗎? 還是會想到你可能會遇到甚麼問題?**

**其實會有很多問題發生 … (1) 標頭不要怎麼辦? (2) 分隔符號不是空格或是tab,該怎麼辦? (3) 一定要是txt檔嗎? 那csv可以嗎?**

**</read2Ddata>**

14

**<read2Ddata/>**

# **讀取二維資料**

## **既然可以讀一維陣列資料,一定也可以讀二維矩陣。** 我們這邊練習一個情境,我們將新北市人口資料複製貼上到記事**本 或是sublime裡面,另存為pop\_ntc.txt。**

**Url: <https://www.ca.ntpc.gov.tw/home.jsp?id=88f142fb0f4a0762>**

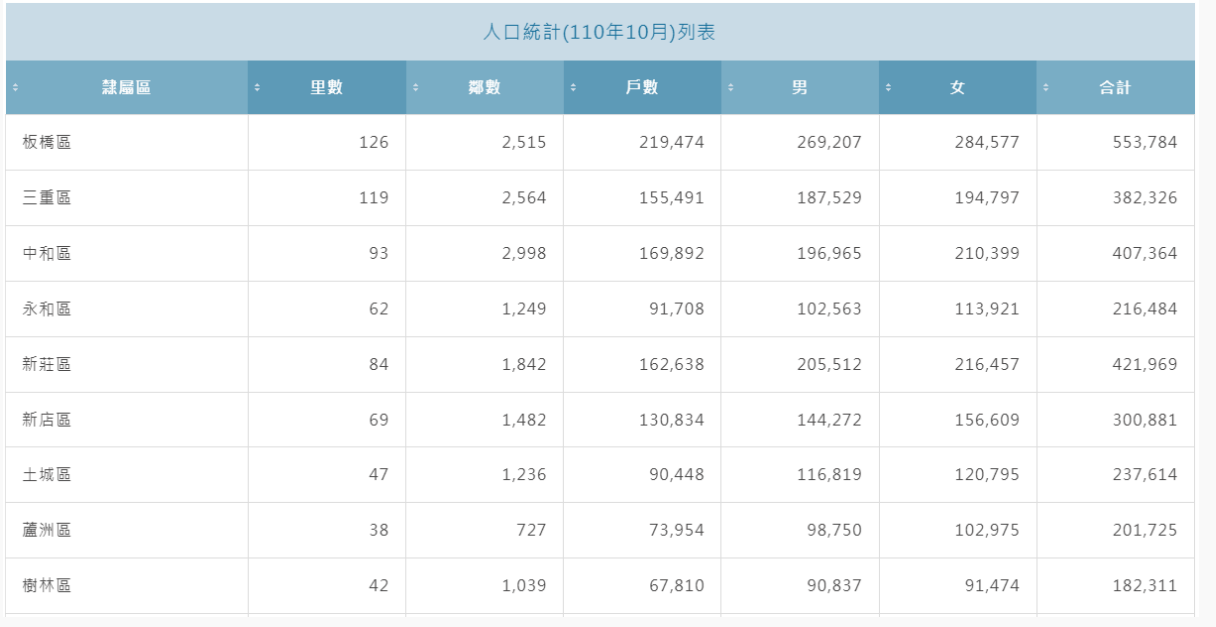

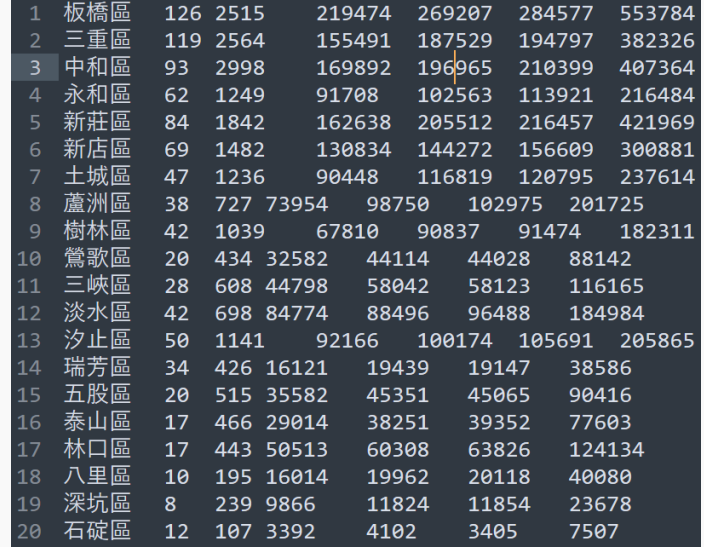

總共應該要有29筆資料

15

**</read2Ddata>**

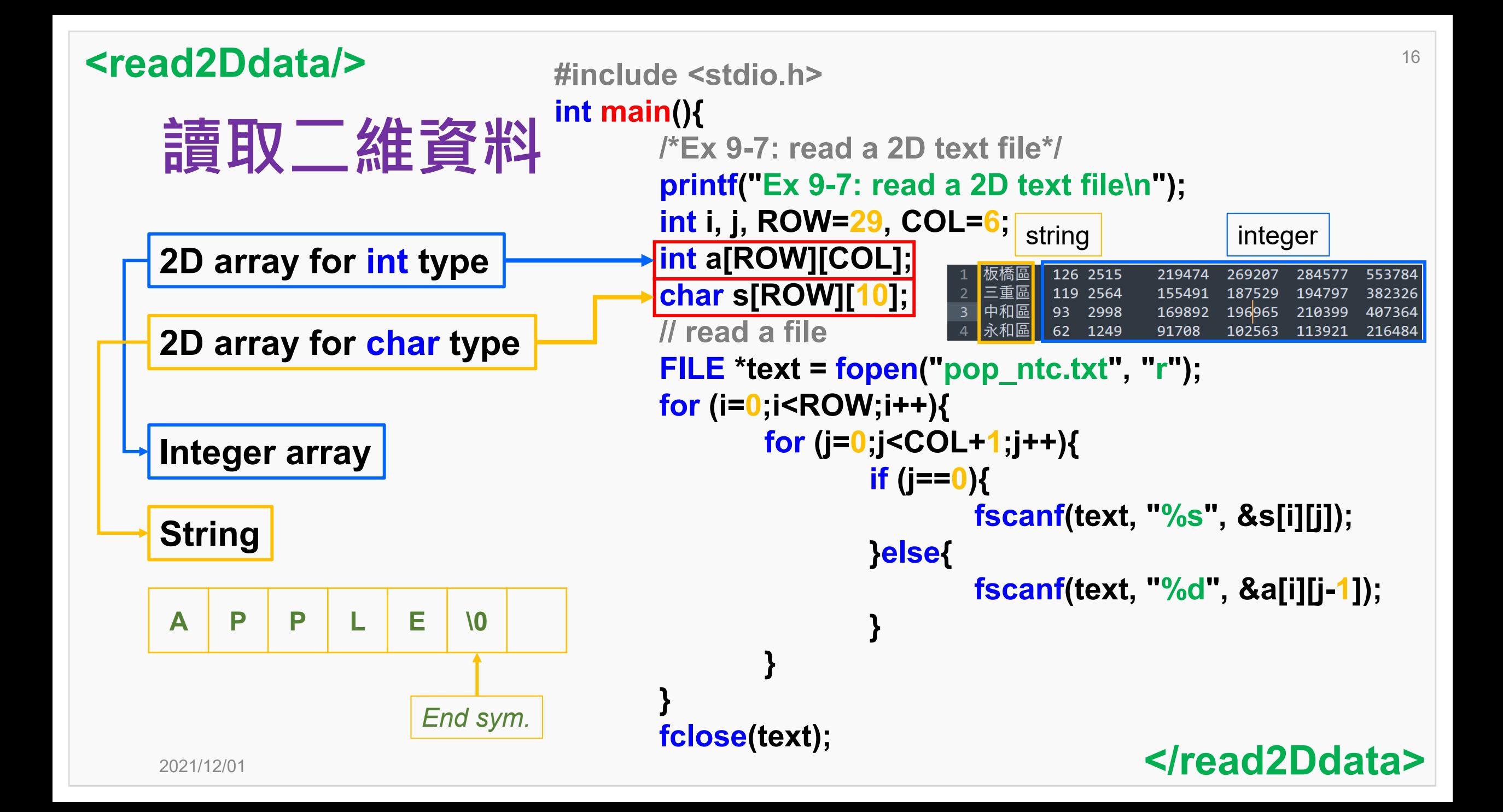

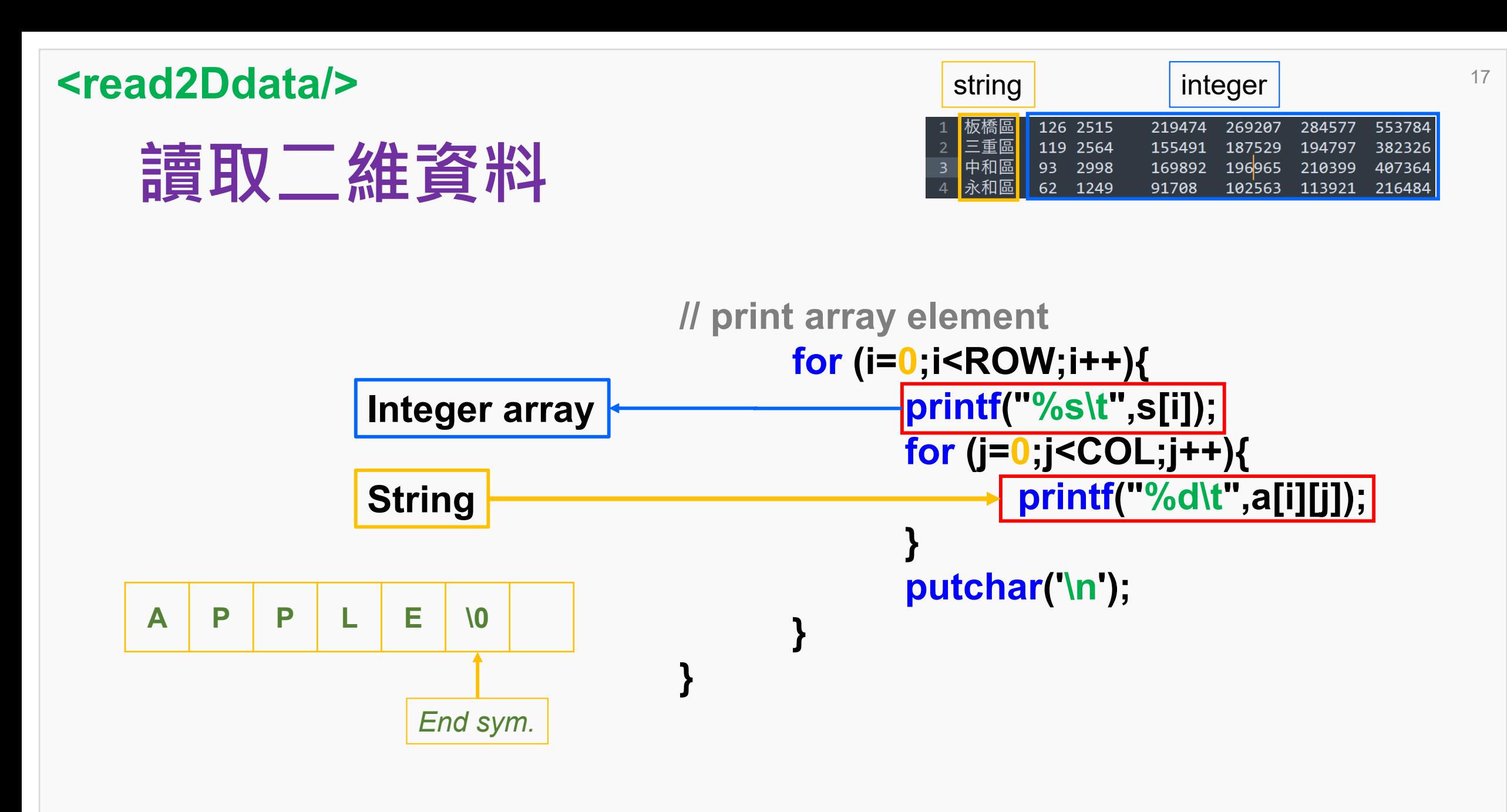

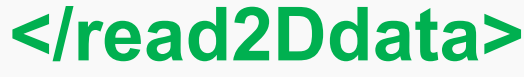

### **<read2Ddata/>**

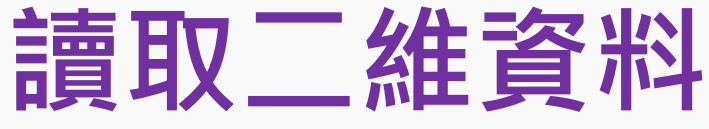

### **Lab 9-7:**

利用Ex 9-7的概念,將戶籍相關資料 與性別資料分開儲存在兩個矩陣之中:

### **int houseData[ROW][3];**

// 里數、鄰數、戶數 **int sexData[ROW][2];** // 男、女 **char district[ROW][10];** //隸屬區 最後再格式化印出來,如右圖。

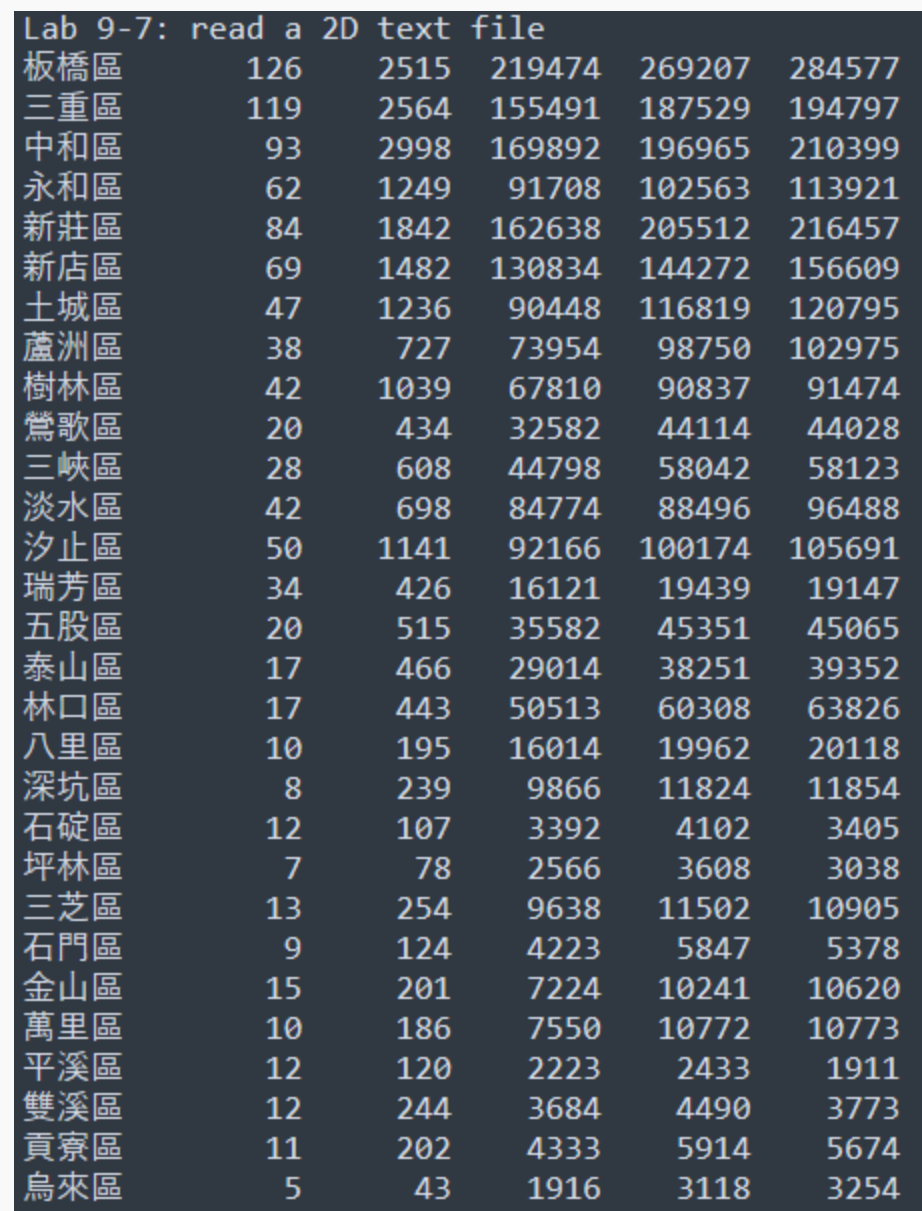

#### **</read2Ddata>**

18

# **讀取csv檔案**

**一般來說最常見的open data檔案格式,就是csv或是json檔。 我們這邊主要先來介紹csv檔,csv檔通常是以逗號做分隔,也有部 分檔案是以空白或是tab做分隔。除此之外,一般正常的資料檔案都 會有標頭,那我們又要如何將標頭存取下來呢?**

- **Issue 1: read a csv file**
- **Issue 2: other separators (such as comma)**
- **Issue 3: header or useless metadata**

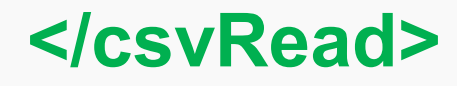

19

# **Download CSV File**

### **我們用剛剛的新北市人口資料做為範例,選擇上方的下載csv檔。 先利用MS Excel開啟,再用記事本/sublime開一次。**

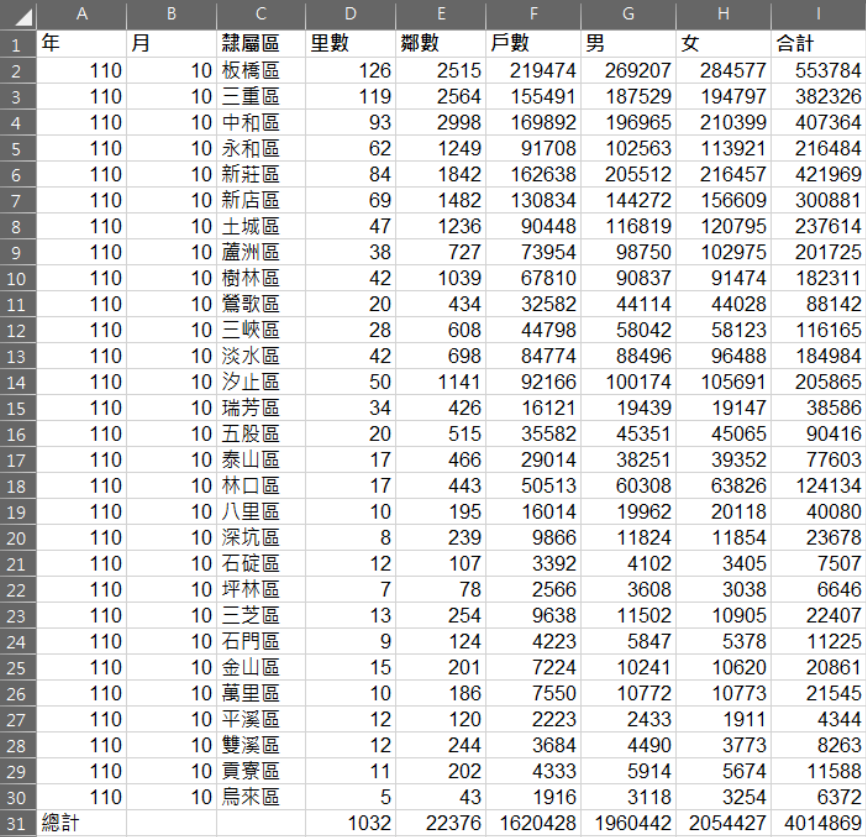

年,月,隸屬區,里數,鄰數,戶數,男,女,合計 110,10,板橋區,126,2515,219474,269207,284577,553784 110.10.三重區,119.2564,155491,187529,194797,382326 110,10,中和區,93,2998,169892,196965,210399,407364 110,10,永和區,62,1249,91708,102563,113921,216484 110,10,新莊區,84,1842,162638,205512,216457,421969 110,10,新店區,69,1482,130834,144272,156609,300881  $8$  110,10,  $\pm$ 城區, 47, 1236, 90448, 116819, 120795, 237614 110,10,蘆洲區,38,727,73954,98750,102975,201725 10 110,10,樹林區,42,1039,67810,90837,91474,182311 110,10,鶯歌區,20,434,32582,44114,44028,88142 12 110,10,三峽區,28,608,44798,58042,58123,116165 110,10,淡水區,42,698,84774,88496,96488,184984 110,10,汐止區,50,1141,92166,100174,105691,205865 110,10,瑞芳區,34,426,16121,19439,19147,38586 110,10,五股區,20,515,35582,45351,45065,90416 110,10,泰山區,17,466,29014,38251,39352,77603 110,10,林口區,17,443,50513,60308,63826,124134 110,10,八里區,10,195,16014,19962,20118,40080 20 110,10,深坑區,8,239,9866,11824,11854,23678 110,10,石碇區,12,107,3392,4102,3405,7507 22 110,10,坪林區,7,78,2566,3608,3038,6646 110,10,三芝區,13,254,9638,11502,10905,22407 110,10,石門區,9,124,4223,5847,5378,11225 25 110,10,金山區,15,201,7224,10241,10620,20861 110,10,萬里區,10,186,7550,10772,10773,21545 110,10,平溪區,12,120,2223,2433,1911,4344 28 110,10,雙溪區,12,244,3684,4490,3773,8263 110,10,頁寮區,11,202,4333,5914,5674,11588 110,10,烏來區,5,43,1916,3118,3254,6372 |總計,,,1032,22376,1620428,1960442,2054427,4014869

年,月,隸屬區,里數, 110,10,板橋區,126,  $2<sup>1</sup>$ 110,10,三重區,119,  $\overline{3}$ 

**COMMA**

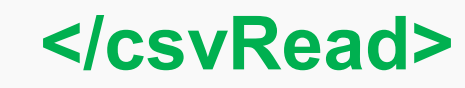

# **Preprocessing CSV File**

**為了方便理解如何讀取CSV檔,我們需要做三件事情: (1) 將行政區的名稱改成英文 (可以Google查一下!) (2) 將Header的中文名稱改為英文 另存新檔為popWithHeader.csv (3) 將Header去掉 另存新檔為pop.csv**

2021/12/01

1 110,10, Bangiao, 126, 2515, 219474, 269207, 284577, 553784 2 110, 10, Sanchong, 119, 2564, 155491, 187529, 194797, 382326 110, 10, Zhonghe, 93, 2998, 169892, 196965, 210399, 407364 4 110, 10, Yonghe, 62, 1249, 91708, 102563, 113921, 216484 5 110, 10, Xinzhuang, 84, 1842, 162638, 205512, 216457, 421969 6 110,10,Xindian,69,1482,130834,144272,156609,300881 110, 10, Tucheng, 47, 1236, 90448, 116819, 120795, 237614 8 110, 10, Luzhou, 38, 727, 73954, 98750, 102975, 201725 110,10,Shulin,42,1039,67810,90837,91474,182311 10 110, 10, Yingge, 20, 434, 32582, 44114, 44028, 88142 11 110,10, Sanxia, 28, 608, 44798, 58042, 58123, 116165 110,10,Tamsui,42,698,84774,88496,96488,184984  $12<sub>1</sub>$ 13 110, 10, Xizhi, 50, 1141, 92166, 100174, 105691, 205865 14 110, 10, Ruifang, 34, 426, 16121, 19439, 19147, 38586 15 110, 10, Wugu, 20, 515, 35582, 45351, 45065, 90416 16 110, 10, Taishan, 17, 466, 29014, 38251, 39352, 77603

#### **pop.csv popWithHeader.csv**

- year, month, district, village, neighborhood, house, men, women, total population
- 2 110,10, Bangiao, 126, 2515, 219474, 269207, 284577, 553784
- 110, 10, Sanchong, 119, 2564, 155491, 187529, 194797, 382326
- 4 110,10,Zhonghe,93,2998,169892,196965,210399,407364
- 5 110, 10, Yonghe, 62, 1249, 91708, 102563, 113921, 216484
- 6 110, 10, Xinzhuang, 84, 1842, 162638, 205512, 216457, 421969
- 110,10,Xindian,69,1482,130834,144272,156609,300881
- 8 110, 10, Tucheng, 47, 1236, 90448, 116819, 120795, 237614
- 9 110, 10, Luzhou, 38, 727, 73954, 98750, 102975, 201725
- 10 110, 10, Shulin, 42, 1039, 67810, 90837, 91474, 182311
- 11 110, 10, Yingge, 20, 434, 32582, 44114, 44028, 88142
- 12 110,10, Sanxia, 28, 608, 44798, 58042, 58123, 116165
- 13 110,10, Tamsui, 42, 698, 84774, 88496, 96488, 184984
- 14 110, 10, Xizhi, 50, 1141, 92166, 100174, 105691, 205865
- 15 110, 10, Ruifang, 34, 426, 16121, 19439, 19147, 38586
- 16 110, 10, Wugu, 20, 515, 35582, 45351, 45065, 90416

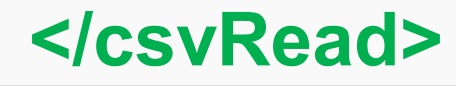

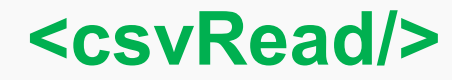

# **讀取CSV檔案 – Print First Row**

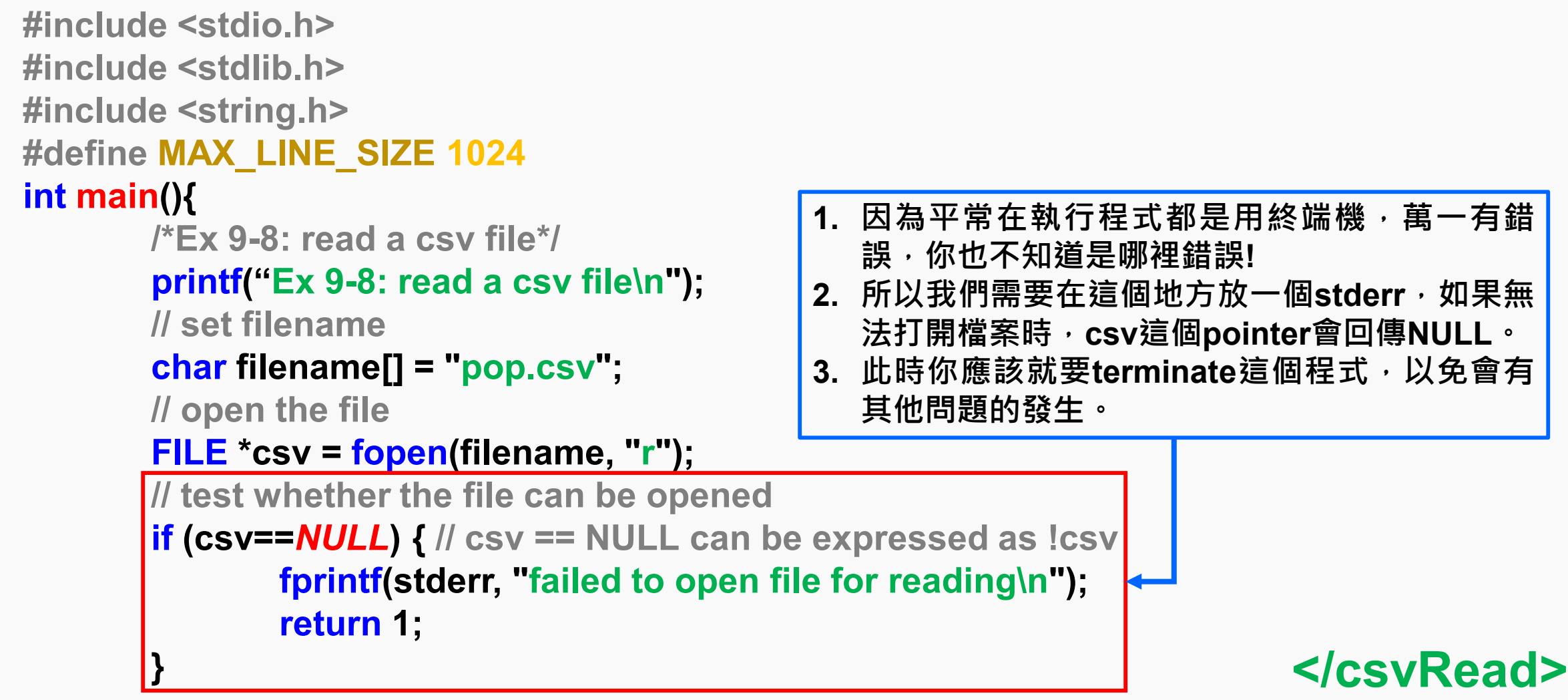

# **讀取CSV檔案 – Print First Row**

**// read data line-by-line char line[MAX\_LINE\_SIZE];**

**在讀取每一列資料的時候,最多能讀的字元數。 我們這邊MAX\_LINE\_SIZE為1024的字元。**

**// set a pointer for processing data char \*result =** *NULL***;**

**設定一個字元指標做為讀取資料時的掃描器**

**// move the starting pointer fseek(csv, 3, SEEK\_SET);**

**移動一個字元指標讀取資料的起始點位置**

**// use fgets to fetch line data in csv fgets(line, MAX\_LINE\_SIZE, csv);**

**掃描一列資料進來**

**// print the fetched line data printf("%s", line); printf("-----\n");**

**印出這一列資料**

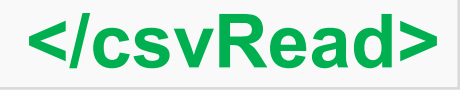

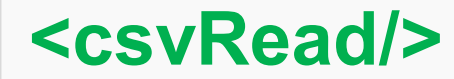

**}**

# **讀取CSV檔案– Print First Row**

**// separate line data into string array by delimiter COMMA result = strtok(line, " ,");**

**將delimiter(comma)做為分 隔符號,此時就可以將字串 切開來,變成以逗點為分割 點的好幾個子字串。**

**// print line data printf("%s\n", line); printf("-----\n");**

**// parsing data for (int i=0;i<9;i++){ printf("%d\t", atoi(result)); result = strtok(***NULL***, " ,"); }**

#### **讀取資料**

**我們利用atoi()函數可以將字串轉整數。 這邊有一個欄位是行政區,是一個字串。 將comma忽略掉,變成***NULL***。**

**// close the file fclose(csv);**

**關閉檔案**

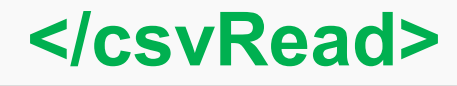

24

# **讀取CSV檔案 – Print All**

**如果我們需要調整程式** 碼,讓程式也可以讀取行 **政區的資料進來時,就會 像前面一樣,要設定一個 字串的array,將資料接 進去存放。**

**#include <stdio.h> #include <stdlib.h> #include <string.h> #define MAX\_LINE\_SIZE 1024 int main(){ /\*Ex 9-9: read a csv file\*/ printf("Ex 9-9: read a csv file\n"); // set filename char filename[] = "pop.csv"; // open the file FILE \*csv = fopen(filename, "r"); // test whether the file can be opened if (!csv) { fprintf(stderr, "failed to open file for reading\n"); return 1; } // read data line-by-line and // set a pointer for processing data**

**char line[MAX\_LINE\_SIZE];**

**char \*result =** *NULL***;**

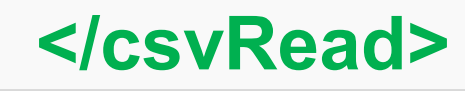

# **讀取CSV檔案 – Print All**

### **利用while loop掃描 每一列的資料**

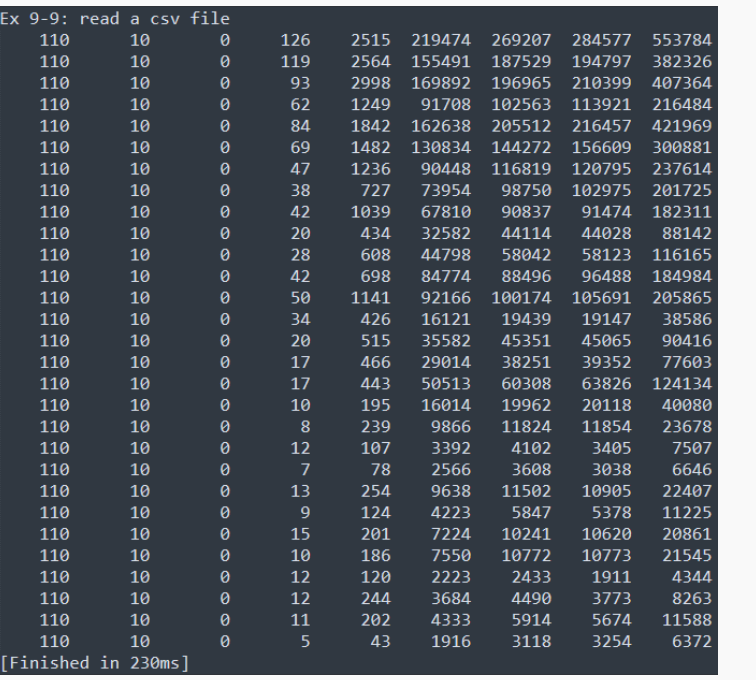

```
// move the starting pointer
fseek(csv, 3, SEEK_SET);
// use fgets to fetch line data in csv
while (fgets(line, MAX_LINE_SIZE, csv) != NULL){
        // separate line data into string 
        // array by delimiter COMMA
        result = strtok(line, ",");
        // parsing data
        int i;
        for (i=0;i<9;i++){
                printf("%7d\t", atoi(result));
                result = strtok(NULL, ",");
        }
        printf("\n");
}
// close the file
fclose(csv);
```
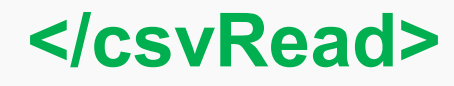

# **Read CSV Data into Variables**

**如果我們需要調整程式** 碼,讓程式也可以讀取行 **政區的資料進來時,就需 要宣告一個字串的 array,將資料接進去存 放。其他整數的資料,則 可以使用int array儲存。**

**Date District Data**110,10, Banqiao, 126, 2515, 219474, 269207, 284577, 553784 2 110,10, Sanchong, 119, 2564, 155491, 187529, 194797, 382326

**#include <stdio.h> #include <stdlib.h> #include <string.h> #define MAX\_LINE\_SIZE 1024 int main(){ /\*Ex 9-10: read a csv file\*/ printf("Ex 9-10: read a csv file\n"); // set filename and open the file char filename[] = "pop.csv"; FILE \*csv = fopen(filename, "r"); // test whether the file can be opened if (!csv) { fprintf(stderr, "failed to open file for reading\n"); return 1; }**

**// read data line-by-line // set a pointer for processing data // move the starting pointer char line[MAX\_LINE\_SIZE]; char \*result =** *NULL***; fseek(csv, 3, SEEK\_SET); int date[29][2] = {0}; char disa[29][20]; int popa[29][6] = {0}; int i, j, row=0;**

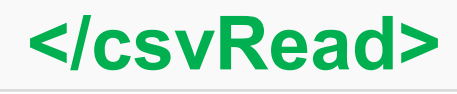

27

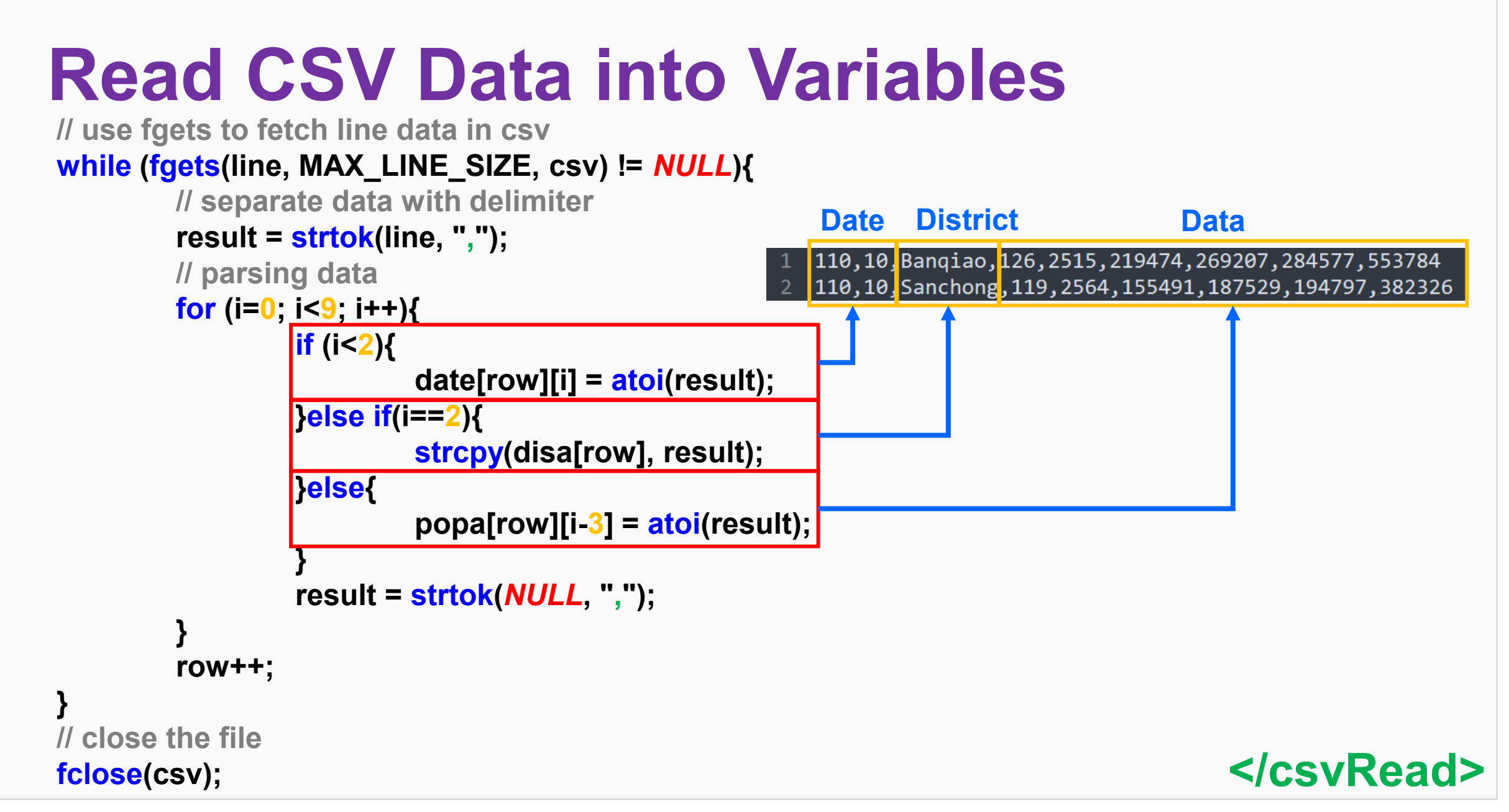

**}**

**}**

# **Read CSV Data into Variables**

```
// print it out for testing
for (i=0;i<29;i++){
        for (j=0;j<9;j++){
                 if (j<2){
                          printf("%d\t", date[i][j]);
                 }else if (j==2){
                          printf("%10s\t", disa[i]);
                 }else{
                          printf("%7d\t", popa[i][j-3]);
                 }
         }
        printf("\n");
```
#### **Result:**

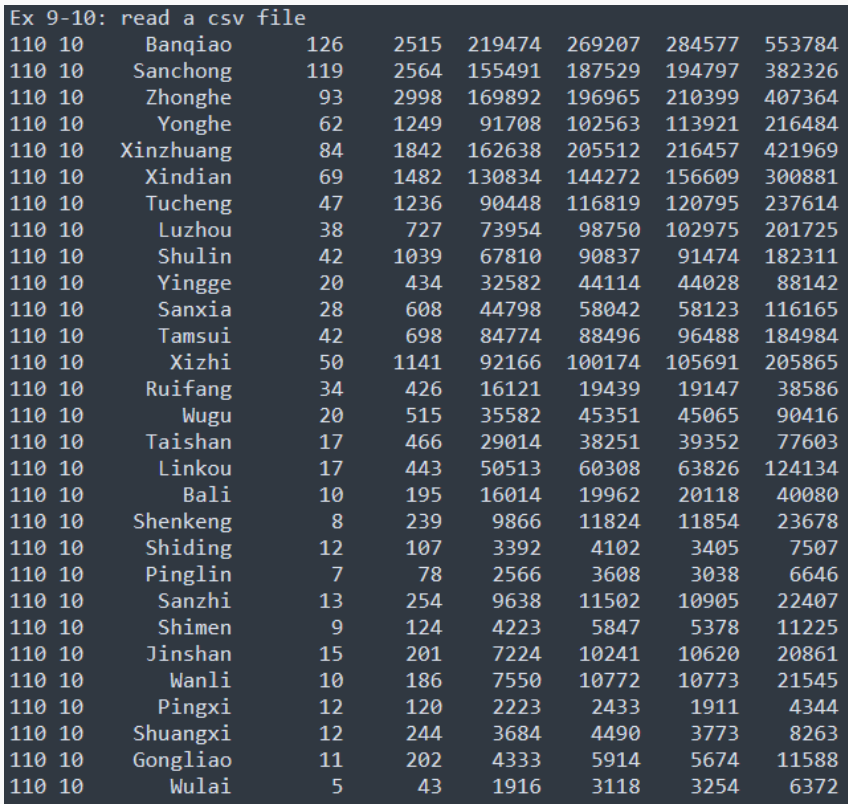

### **</csvRead>**

# **Read CSV with Header**

**一般我們下載的資料都 會有欄位說明的row, 我們稱為header。這 一次我們要讀取 popWithHeader.csv ,除了將資料抓出來以 外,我們也要將資料欄 位的資訊一起擷取下 來。**

**</csvRead> #include <stdio.h> #include <stdlib.h> #include <string.h> #define MAX\_LINE\_SIZE 1024 int main(){ /\*Ex 9-11: read a csv file\*/ printf("Ex 9-11: read a csv file\n"); // set filename and open the file char filename[] = "popWithHeader.csv"; FILE \*csv = fopen(filename, "r"); // test whether the file can be opened if (!csv) { fprintf(stderr, "failed to open file for reading\n"); return 1; } // read data line-by-line // set a pointer for processing data // move the starting pointer char line[MAX\_LINE\_SIZE]; char \*result =** *NULL***; fseek(csv, 0, SEEK\_SET); char field[9][20]; int date[29][2] = {0}; char disa[29][20]; int popa[29][6] = {0}; int i, j, row=0;**

```
Read CSV with Header
// use fgets to fetch line data in csv
               while (fgets(line, MAX_LINE_SIZE, csv) != NULL){
                         // separate data with delimiter
                         result = strtok(line, ",");
                         // parsing data
                         for (i=0; i<9; i++){
                                    if (row==0){
                                              strncpy(field[i], result, strlen(result)+1);
                                    }else{
                                              if (i<2){
                                                        date[row-1][i] = atoi(result);
                                              }else if(i==2){
                                                        strcpy(disa[row-1], result);
                                              }else{
                                                        popa[row-1][i-3] = atoi(result);
                                              }
                                    }
                                    result = strtok(NULL, ",");
                          }
                         row++;
                }
               fclose(csv); // close the file
```
31

**</csvRead>**

**}**

```
Read CSV with Header
  // print it out for testing
  for (i=0; i<9; i++){
            if (i!=8){
                     printf("%s\t", field[i]);
            }else{
                     printf("%s", field[i]);
            }
   }
  for (i=0;i<29;i++){
            for (j=0;j<9;j++){
                     if (j<2){
                               printf("%7d\t", date[i][j]);
                     }else if (j==2){
                               printf("%10s\t", disa[i]);
                     }else{
                               printf("%7d\t", popa[i][j-3]);
                      }
            }
            printf("\n");
  }
```
#### **Result:**

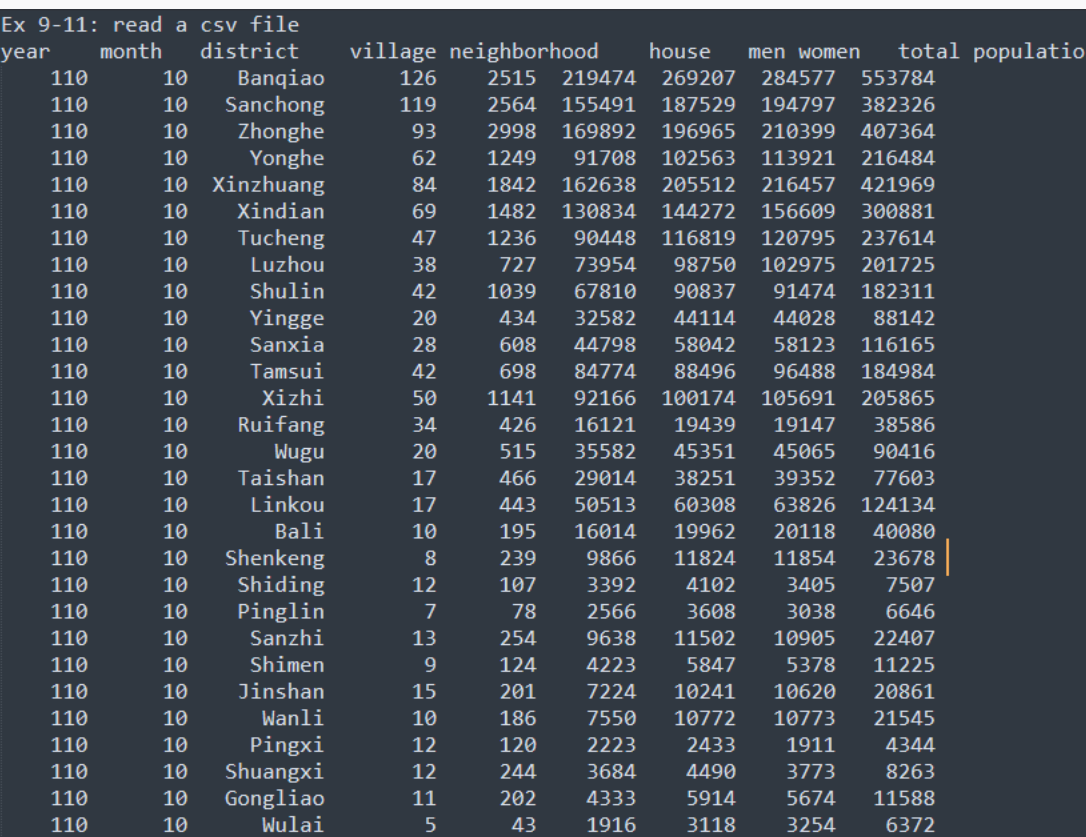

### **</csvRead>**

**<Assignment/>**

**作業一**

HW 9-1: Taipei City Population

#### **利用臺北市各行政區最新月份人口數及戶數(民國110年10月),計算 各行政區的男女佔總人口比例。 (1) 首先先讀取CSV檔 (2) 印出CSV檔內容 資料連結 [https://data.taipei/#/dataset/detail?id=6a](https://data.taipei/#/dataset/detail?id=6a1dbb4e-e99c-4e67-ab09-f6d83852dc99) 1dbb4e-e99c-4e67-ab09-f6d83852dc99**

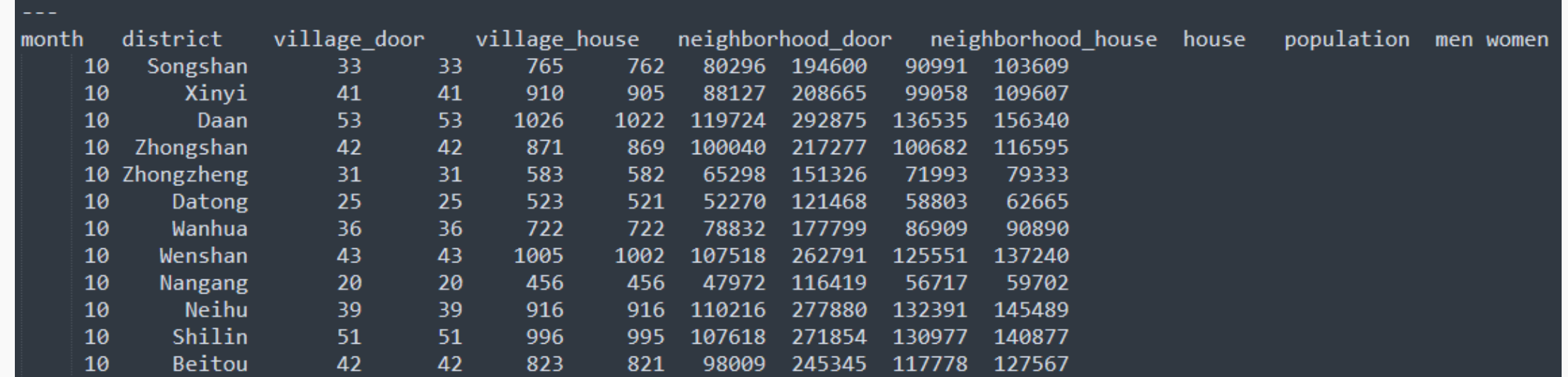

**</Assignment>**

**<Assignment/>**

**作業一**

### **(3) 計算男女分別的人口占比 (4) 再印出男女分別的人口占比**

#### 最後結果輸出應該為 →

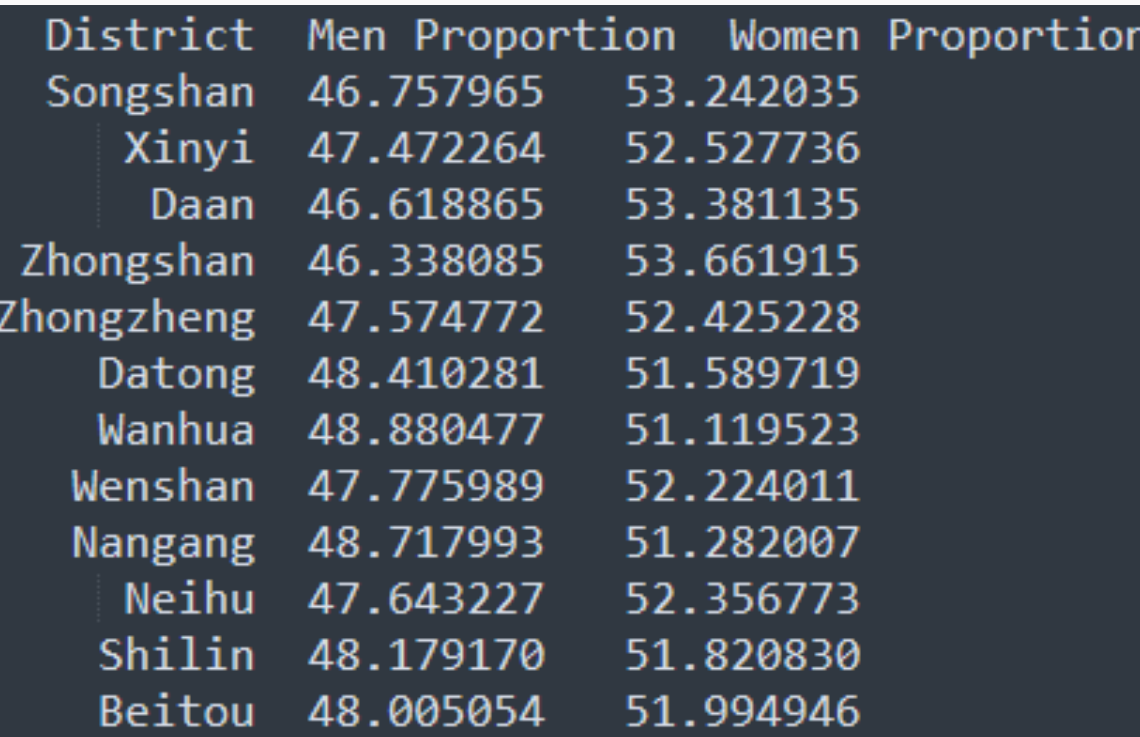

### **</Assignment>**

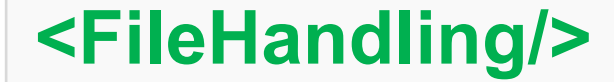

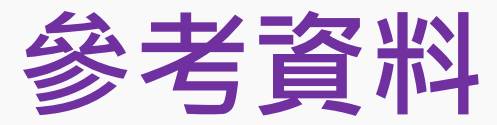

### **這邊有許多的延伸閱讀,有興趣的同學可以自己上去看看: (1) 檔案I/O的其他可能需要的防呆機制 [LINK](https://openhome.cc/Gossip/CGossip/FileIO.html) (2) 字串資料處理的內建函數庫 [LINK](https://mycollegenotebook.medium.com/c-%E8%AA%9E%E8%A8%80%E7%AD%86%E8%A8%98-%E5%AD%97%E4%B8%B2-strings-ffe70ee5f5b8)**

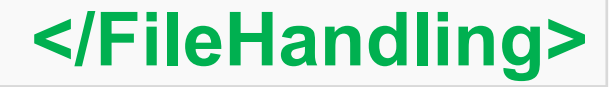

35